**PRD Online Registration:** Community Pass Log-In Link <https://register.communitypass.net/CityofPiedmont>

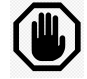

**STOP!** New to Community Pass? See instructions to Create an Account (link located on City website) **Have an established account?** Proceed to instructions below

Log into your Community Pass account and click "Click Here to Register / Reserve" button

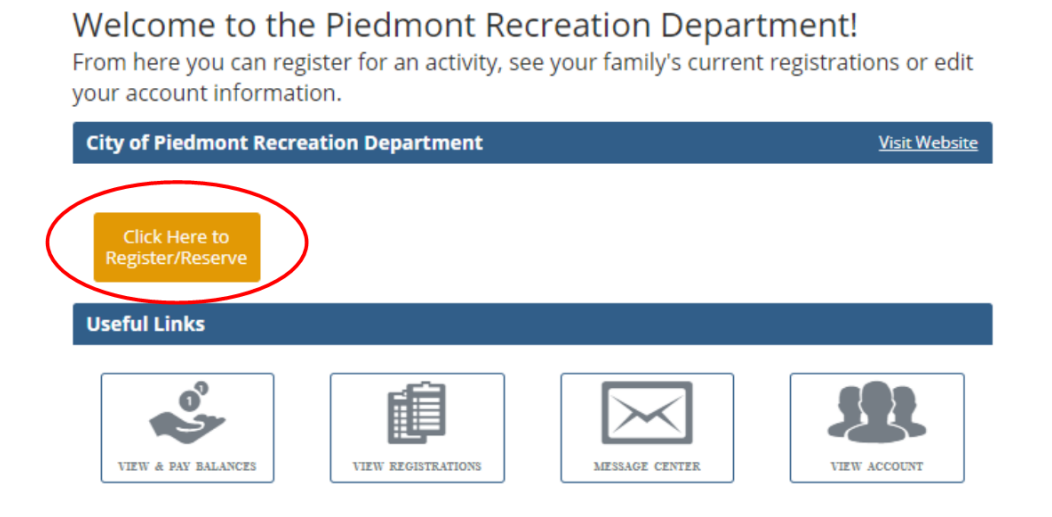

## **SCHOOLMATES: PARTICIPANT INTAKE FORM**

Select the "Continue" button to the right of Schoolmates 2023/2024: Participant Intake Form

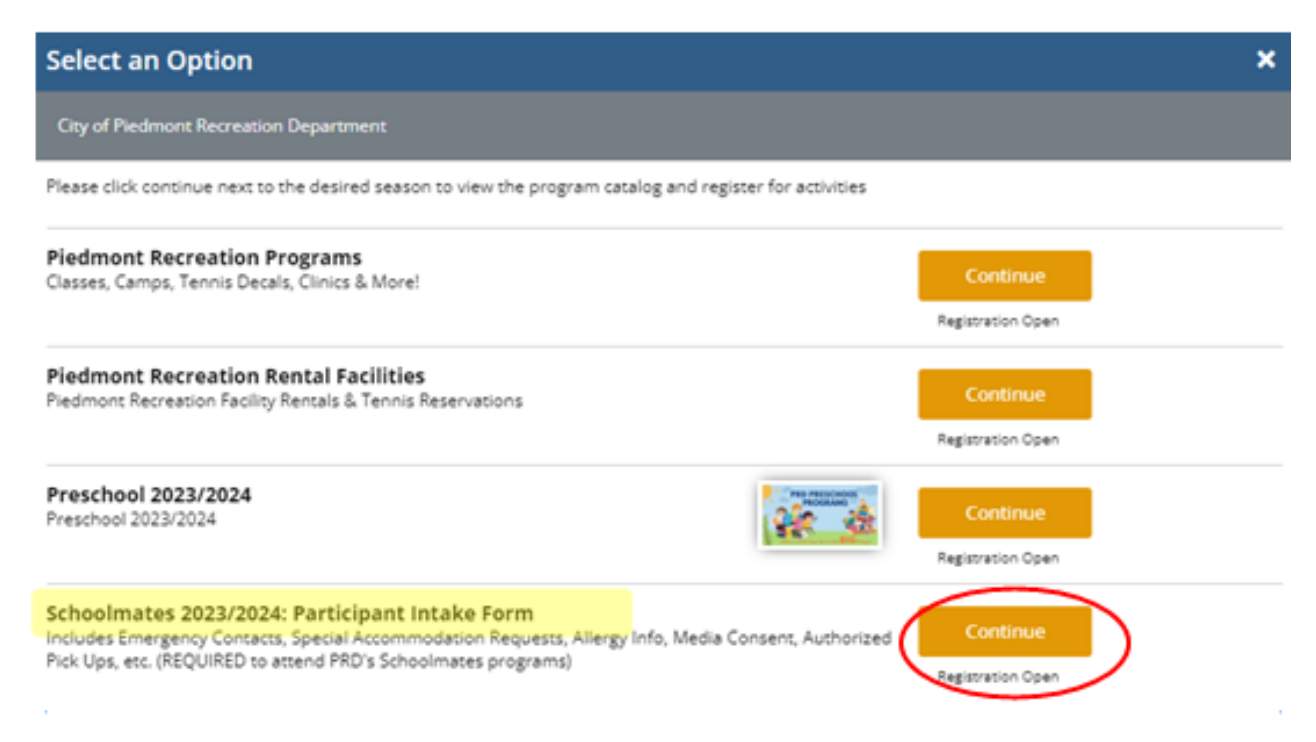

Select Participant for program and Click "Continue" (you can select more than one participant if both are going to same program site)

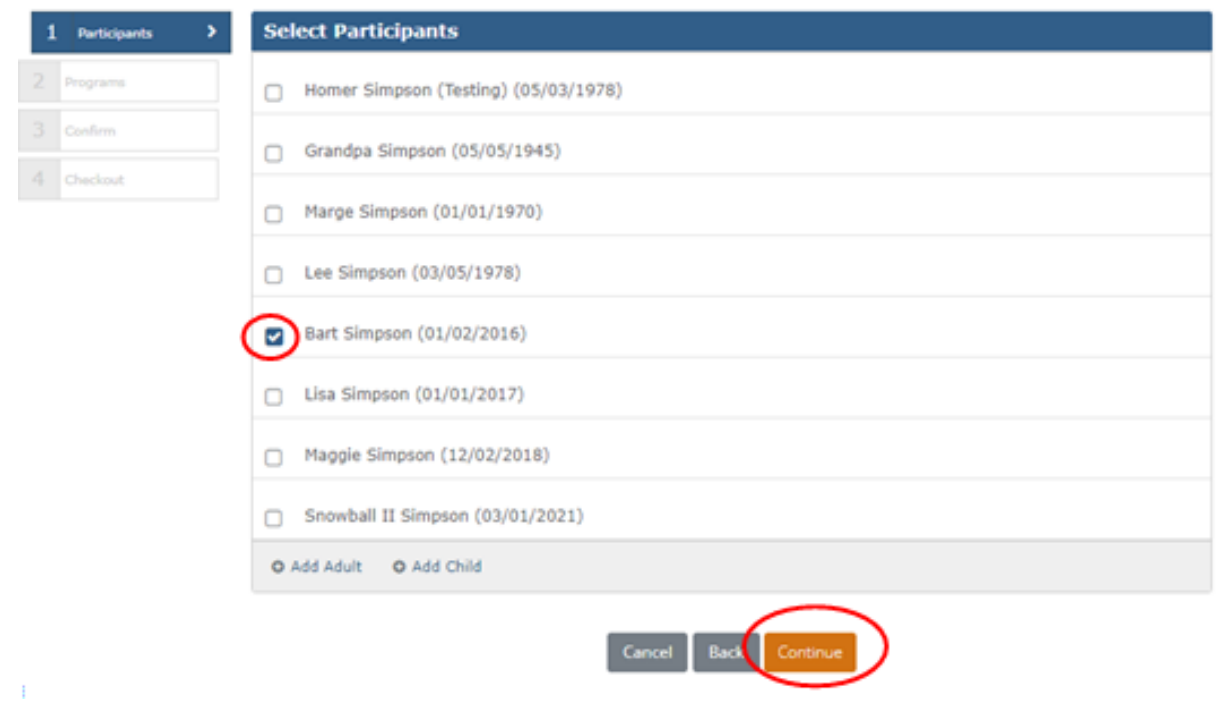

Under Select Programs, check box for desired School Site(s) and Click "Continue"

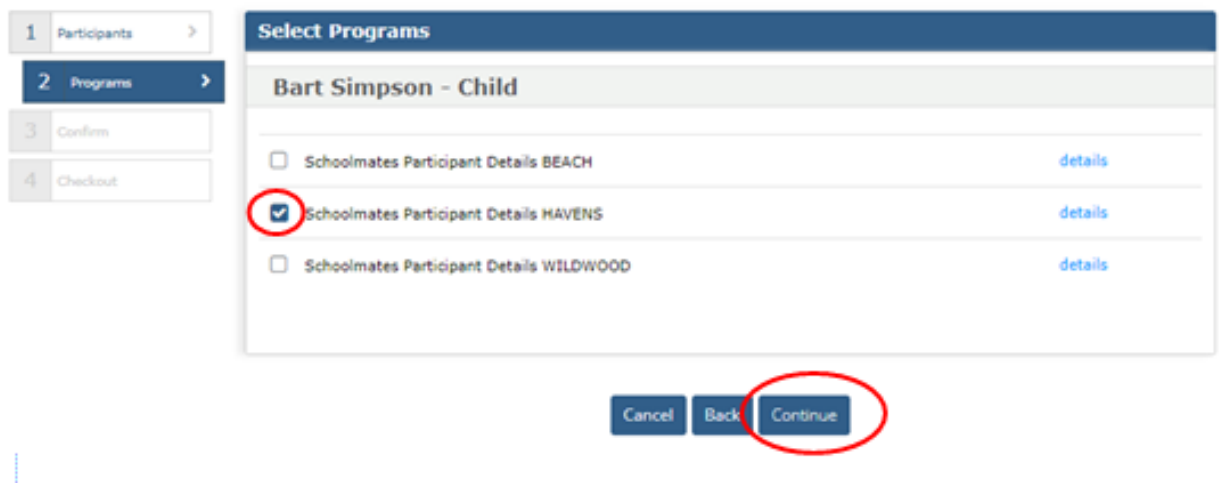

**Please READ and ANSWER current PRD Program Custom Questions** (see sample below), click checkboxes, and click "Continue" (returning families please review previously entered answers and update, as needed).

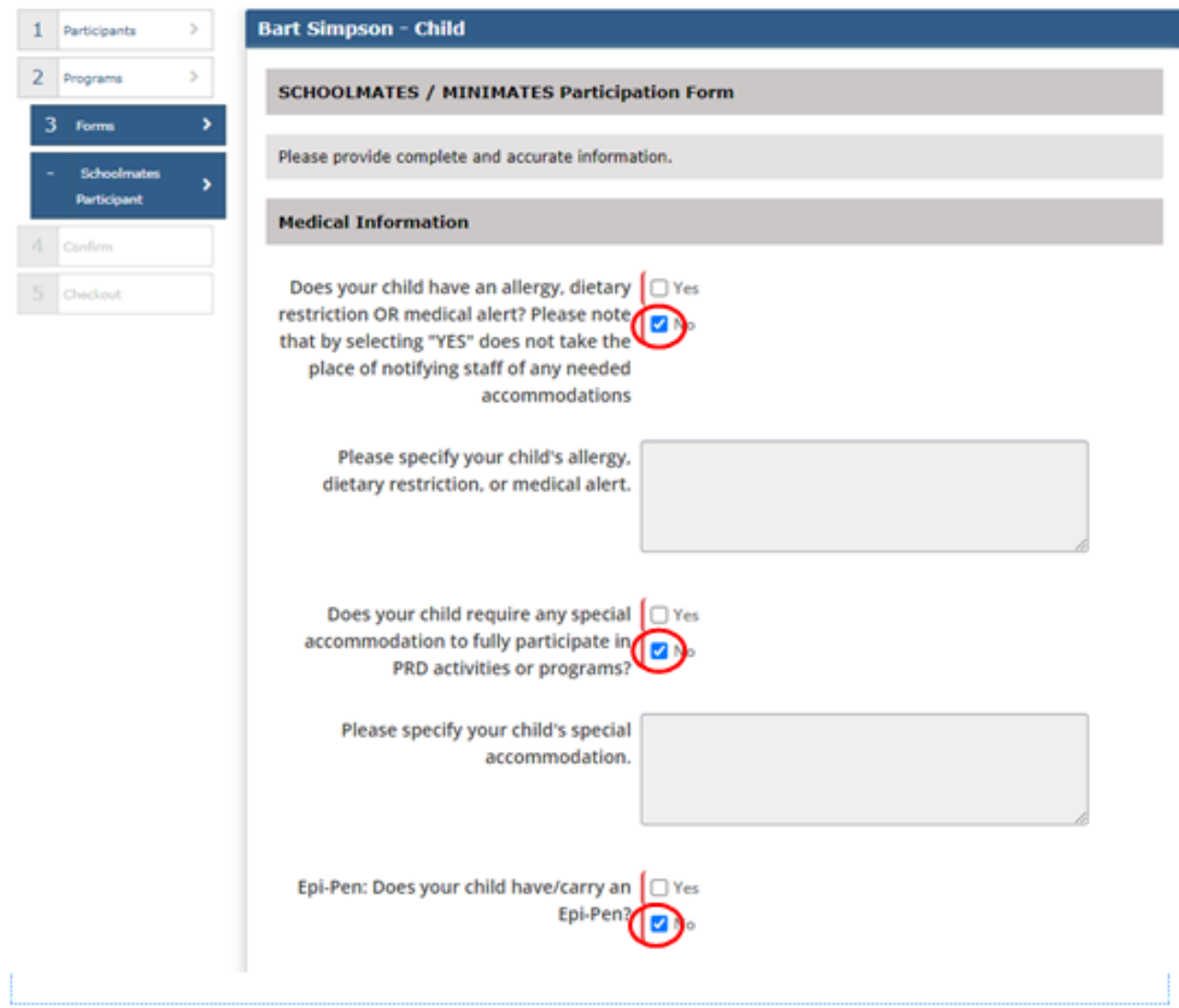

**Review your Shopping Cart and click "Continue":**

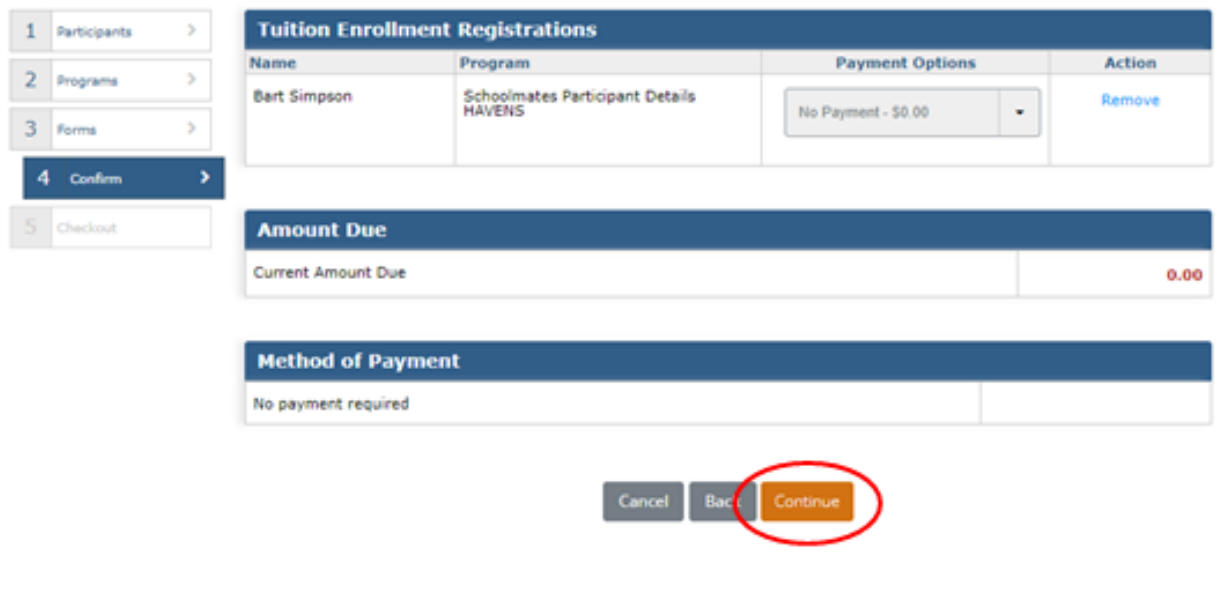

## **Click "Finish"** to Complete Transaction!

Ĭ.

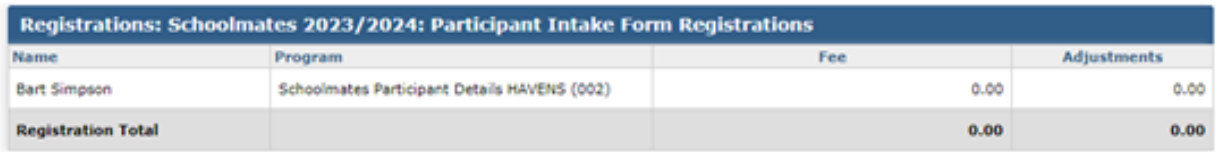

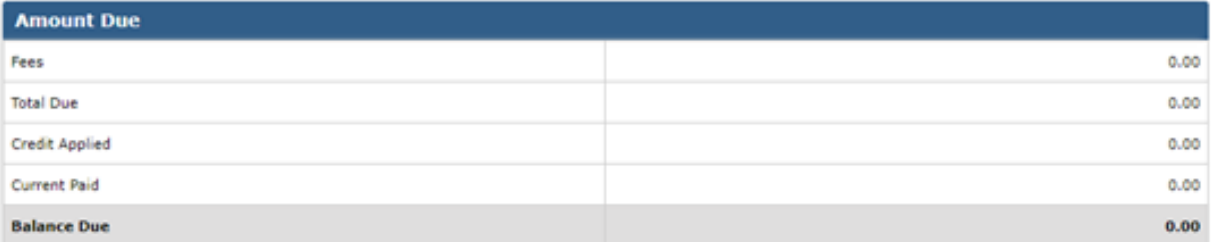

## The following programs require Authorization for Pickup: Schoolmates Participant Details HAVENS

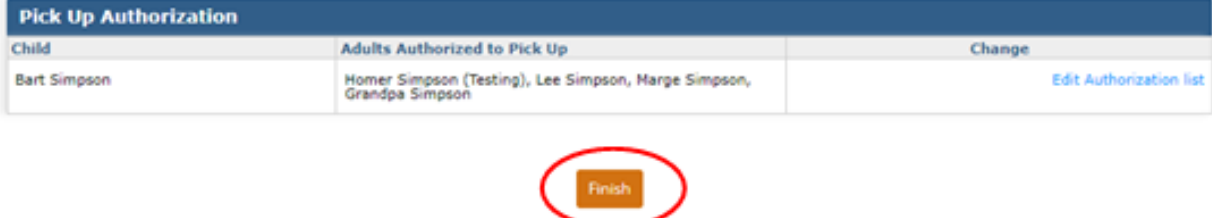

Ŧ